## Article Influence Score Quartile ( AIS Quartile)

Hodnoty AIS Q sú uvedené na platforme Web of Science spoločnosti Clarivate v databáze [Journal Citation](https://jcr.clarivate.com/jcr/home) [Reports.](https://jcr.clarivate.com/jcr/home)

AIS Q vyjadruje priemerný vplyv článkov v časopise počas prvých piatich rokov po uverejnení.

Časopisy v jednotlivých vedných kategóriách (254 kategórií) sú zoradené podľa veľkosti vypočítanej hodnoty AIS do 4 častí – kvartilov.

Napríklad:

Kategória Computer Science má v skupine Computer Science; Multidisciplinary zaradených 158 titulov časopisov.

Vydelením 158 : 4 dostaneme hodnotu 39, čo predstavuje počet titulov v jednotllivých kvartiloch.

Časopisy sú v zozname rozdelené do kvartilov nasledovne:

- AIS 1Q: 1 39 titulov,
- AIS 2Q: 40 79 titulov,
- AIS 3Q: 80 119 titulov,
- AIS 4Q: 120 158 titulov.

AIS sa vypočíta vynásobením skóre vlastného faktora číslom 0,01 a vydelením počtom článkov v časopise, normalizované ako zlomok všetkých článkov vo všetkých publikáciách.

Táto miera je zhruba analogická s 5-ročným faktorom dopadu na časopis v tom, že ide o pomer citačného vplyvu časopisu k veľkosti príspevku v časopise za obdobie piatich rokov.

Rovnica pre výpočet AIS Q je nasledovná: 0,01∗EigenFactor Score  $\boldsymbol{X}$ ,

kde X = 5-ročný počet článkov v časopise vydelený počtom článkov zo všetkých časopisov za 5 rokov.

Priemerné skóre vplyvu článku pre každý článok je 1,00. Skóre vyššie ako 1,00 znamená, že každý článok v časopise má nadpriemerný vplyv. Skóre menšie ako 1,00 znamená, že každý článok v časopise má podpriemerný vplyv.

Poznámka: *EigenFactor Score meria, koľkokrát boli články časopisu publikované za posledných päť rokov citované v roku Jounal Citation Reports (JCR). Je to vlastne pomer počtu citácií k celkovému počtu článkov.*

## **Ako zistiť hodnotu AIS kvartilu vybraného časopisu?**

Pre konkrétny titul časopisu sú hodnoty AIS Q uvedené na stránke platformy Web of Science v databáze Journal Citation Reports. Postup:

Na stránke [Web of Science](https://www.webofscience.com/) kliknutím na Products (produkty) sa zobrazí ponuka, z ktorej vyberieme možnosť Journal Citation [Reports.](https://jcr.clarivate.com/jcr/home)

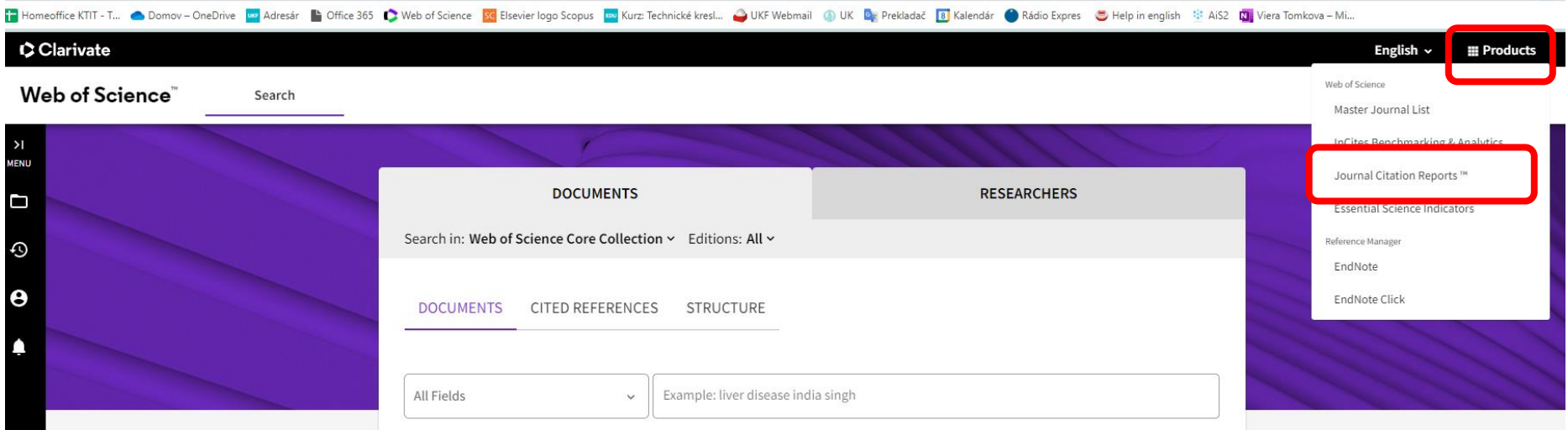

Získame nasledovné zobrazenie stránky Journal Citation Reports a klikneme na možnosť **Journals**.

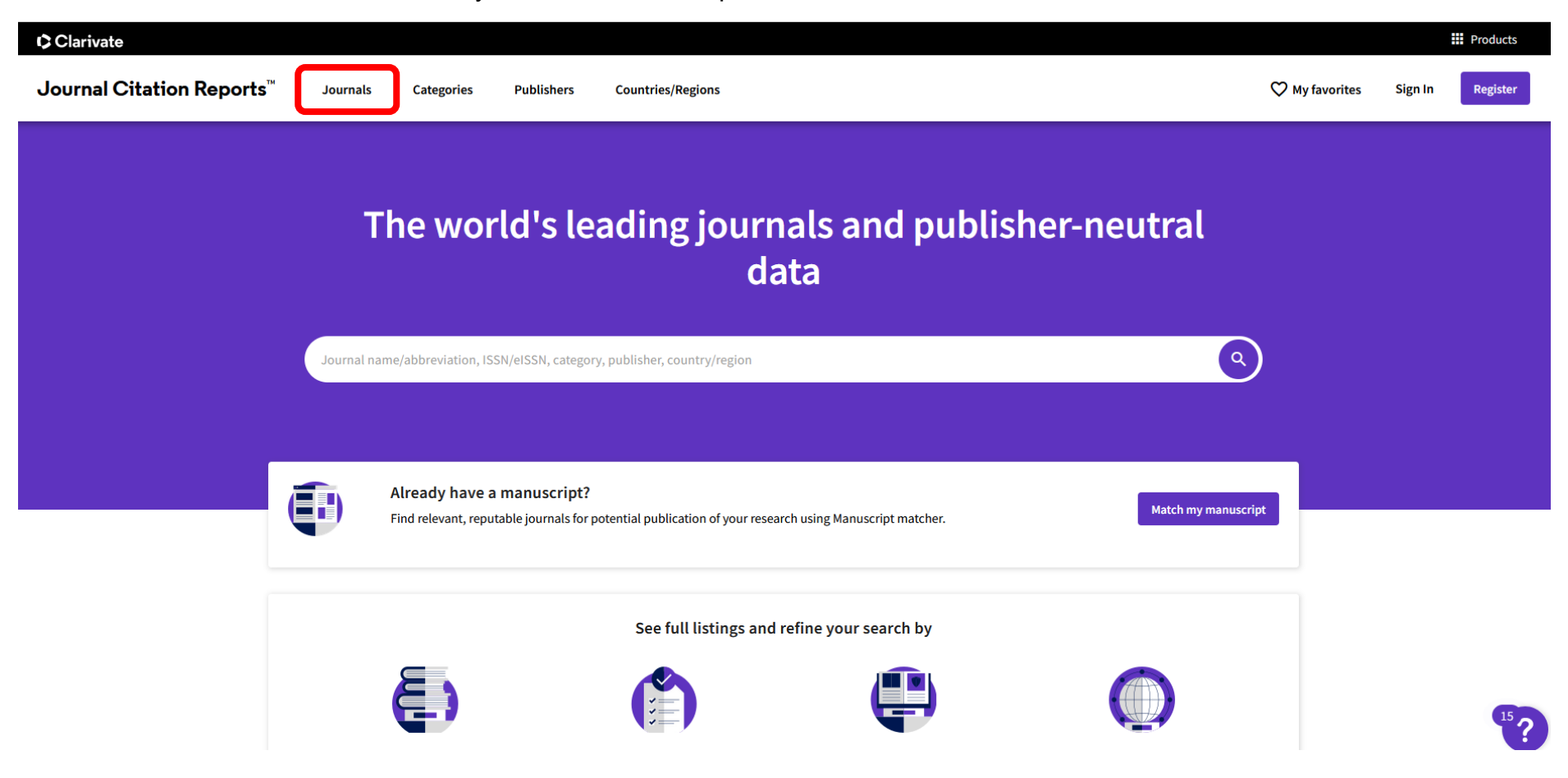

## V druhom kroku klikneme na **Filter** (vzhľad stránky závisí od toho, či ste už niekedy vyhľadávali nejaký časopis)

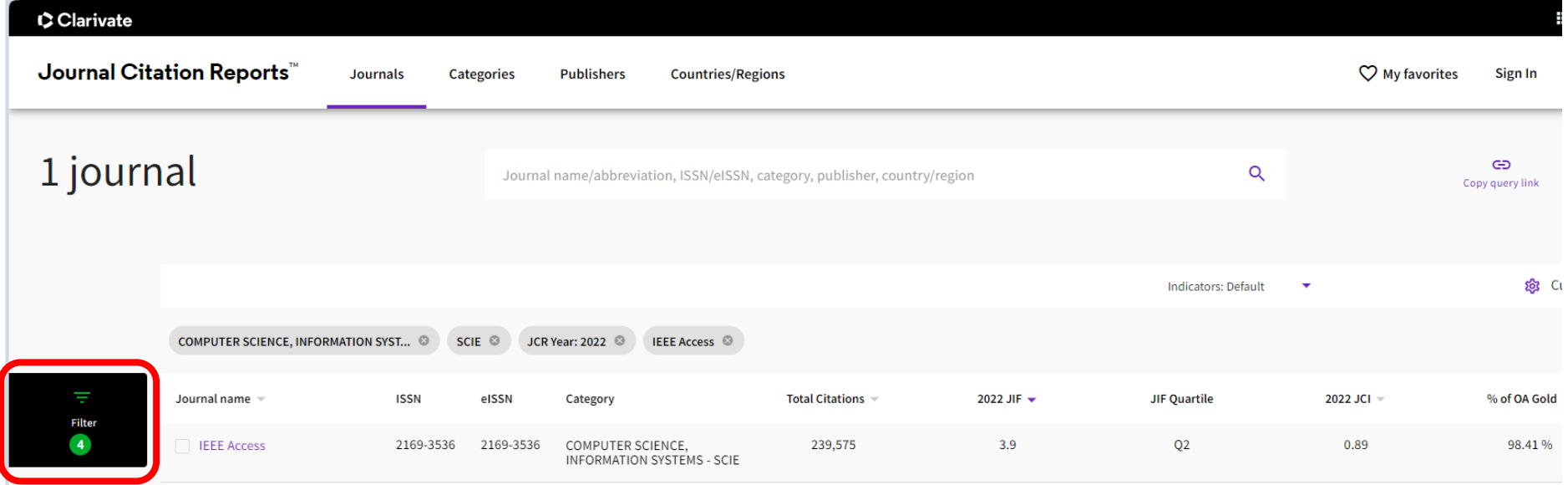

Po kliknutí na **Filter** sa zobrazí jeho ponuka. V riadku **Journals** sa po kliknutí na šípku vpravo zobrazí dialógové okno, do ktorého napíšeme titul časopisu, pre ktorý chceme získať AIS Quartil. Filter aktivujeme kliknutím na **Apply.**

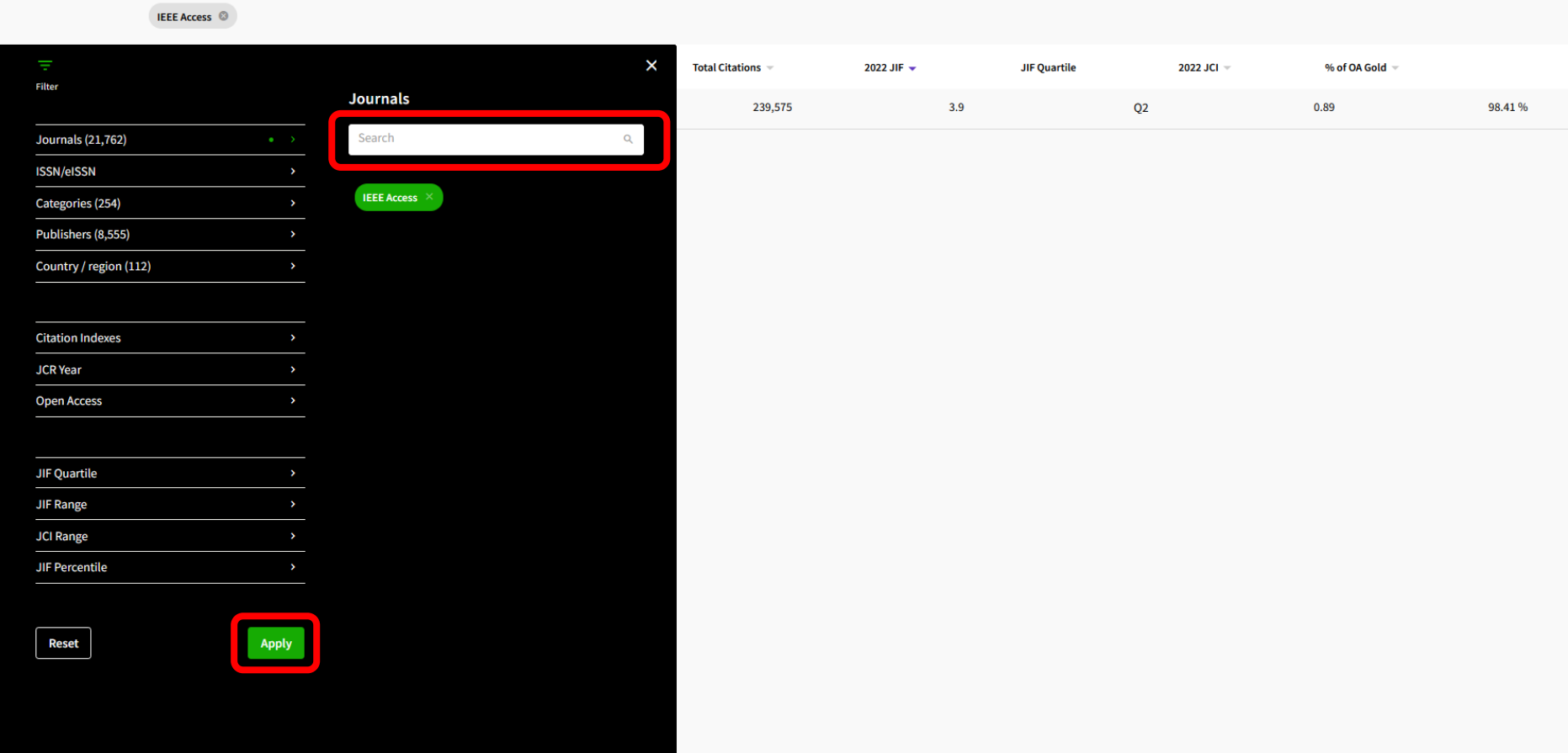

Systém vyhľadá daný časopis s nasledujúcimi informáciami o ňom. Ako vidieť, AIS kvartil medzi nimi nie je. Aby sme získali hodnotu AIS kvartilu, je potrebné kliknúť na nástroj **Customize**.

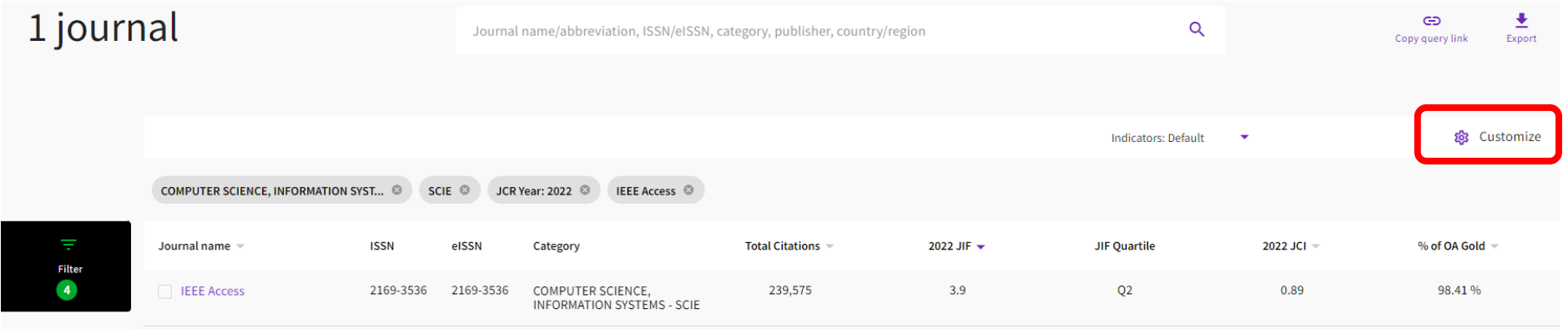

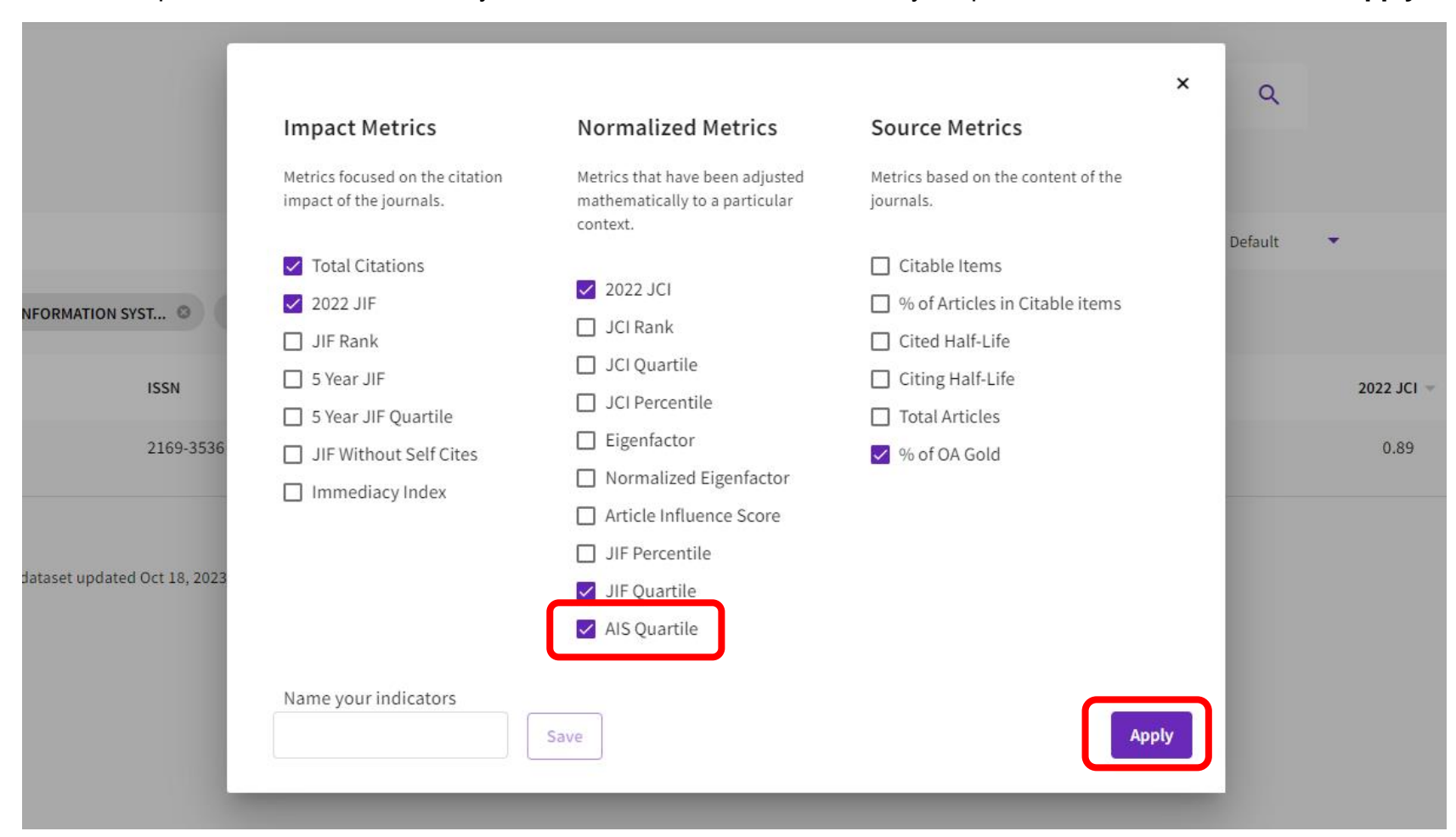

Zobrazí sa ponuka metrík. Kliknutím vyberieme možnosť **AIS Quartile** a výber potvrdíme kliknutím na tlačidlo **Apply**.

customize Indicators: Custom  $\overline{\phantom{a}}$ COMPUTER SCIENCE, INFORMATION SYST... ☺ SCIE ☺ JCR Year: 2022 ☺ IEEE Access ☺ **AIS Quartile** Journal name **ISSN** eISSN Total Citations ▼ 2022 JIF = JIF Quartile 2022 JCI  $\sqrt{ }$ % of OA Gold Category **Filter**  $\left| \right|$ 2169-3536 2169-3536 COMPUTER SCIENCE,<br>INFORMATION SYSTEMS - SCIE 239,575  $3.9$  $Q2$ 0.89 98.41%  $Q<sub>2</sub>$ **IEEE** Access

Následne v tabuľke údajov o vybranom časopise pribudne **AIS kvartil** (časopis IEEE Access má hodnotu AIS kvartilu Q2).